# **TÁJÉKOZTATÓ**

hozzáférés megszüntetésének menetéről

#### **Saját hozzáférés módosítása vagy megszüntetése (Például munkahely váltásakor)**

Új hozzáférés igénylésekor az "Üzenet az adminisztrátornak" mezőben kérhető a korábbi hozzáférés megszüntetése. Pontosan meg kell adni a partner nevét, valamint azt is, hogy melyik szerepkör törlését kéri.

## **Új hozzáférés kérése:**

**Bejelentkezés után** (ha több partner nevében is lehetősége van belépni, akkor a megfelelőt ki kell választani a felhasználónév és a jelszó beírása után) kétféleképpen érhető el a hozzáférés igénylő lap:

- 1. A bejelentkező ablakban megjelenő (saját) névre, utána a sogosultságaim gombra kattintva
- 2. A gyorsmenüben a Személyes adataim részen a Jogosultság igénylés ikonnal

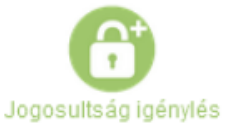

A lapon megjelennek a jelenlegi partnerek és a hozzájuk tartozó szerepkörök, a lap alján lehetőség van a bejelentkezett felhasználóhoz további partner(eke)t – és azokhoz tartozó szerepkör(öke)t – igényelni az "Új" rádiógomb megjelölésével.

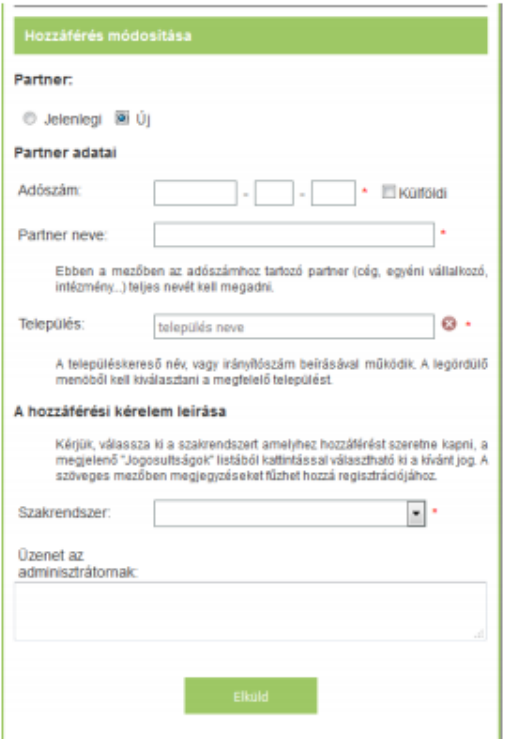

### **Korábbi munkatárs vagy bejelentő hozzáférésének visszavonása**

- **Új munkatárs hozzáférésének igénylésekor** a regisztrációs űrlapon az "Üzenet az adminisztrátornak" mezőben kérhető a korábbi hozzáférés(ek) megszüntetése. Meg kell adni a korábbi munkatárs nevét és – amennyiben ismert – az e-mail címét.
- **Ügyfélkapus hozzáféréssel** rendelkező felhasználók az ÁNTSZ portálon kialakított felületen kérhetik a bejelentkezett partnerhez rendelt felhasználók törlését:
	- 1. Bejelentkezés ügyfélkapuval több partnerrel rendelkező felhasználók esetén a partnerválasztóból a megfelelő partner kiválasztása - után a következő felület jelenik meg:

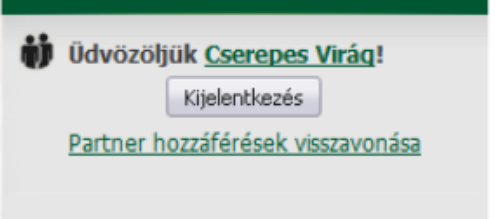

2. A "Partner hozzáférésének visszavonása" linkre kattintva listázza a bejelentkezett partnerhez felvett összes felhasználót:

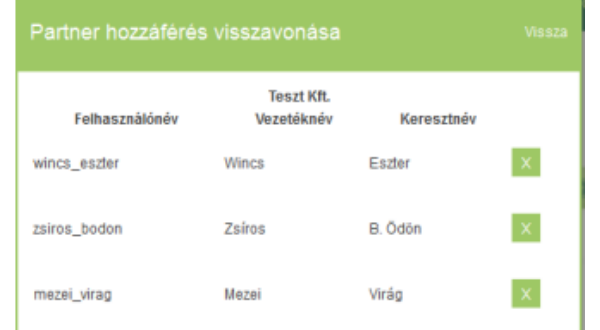

3. A zöld X gombra kattintva törölhető a felhasználó hozzáférése a partnerhez.

### **További információ**

A hozzáférés visszavonásával kapcsolatos kérdéseire választ kaphat e-mailben:

[jogosultsag@nnk.gov.hu](mailto:jogosultsag@nnk.gov.hu)